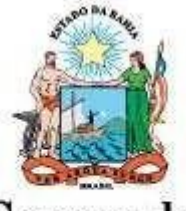

Governo do Estado da Bahia

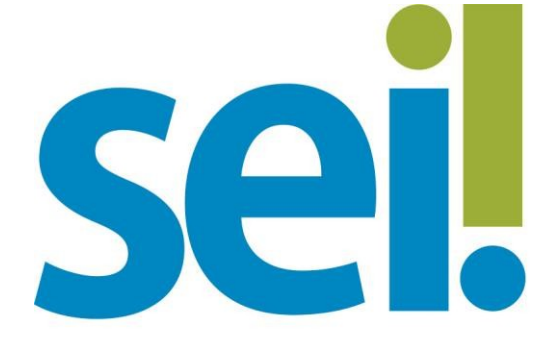

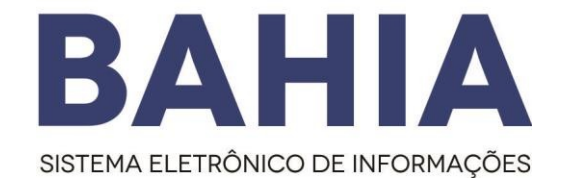

# Orientação Técnica nº 07

## Disponibilizar Documentação

### para Acesso Externo

### Versão 1.0 – Nov/2023

O modelo deste documento é de propriedade do Governo do Estado da Bahia Versão 1.0 Elaborado em 01/03/2016 **Emitido em 06/08/2021** 1/5

#### 1. Disponilicar Documentação para Acesso Externo

#### O que é?

É o procedimento realizada pelas unidades que desejam disponibilizar documentos para os usuários externos, já credenciados e liberados no SEI Bahia.

#### 2. Disponibilização parcial/integral do processo e documentos para assinatura, pelo órgão/unidade responsável.

O Tipo de disponibilização de acesso externo será definido pelo órgão/unidade detentor do processo. Essa disponibilização ocorrerá a depender da necessidade de atuação do usuário externo no processo.

É necessário clicar no número do processo e selecionar o ícone "Gerenciar Disponibilizações de Acesso Externo" na barra de ícones do sistema.

O SEI Bahia possui 02 (dois) tipos de acesso externo:

Acompanhamento Parcial/Integral do Processo

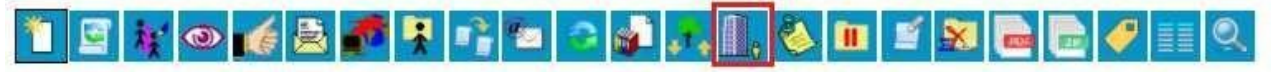

Disponibilização de Documentos para assinatura

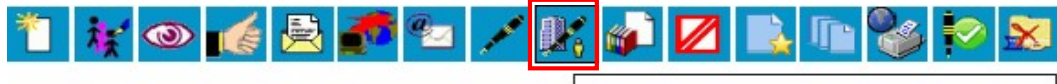

Gerenciar Liberações para Assinatura Externa

#### Acompanhamento Parcial/Integral do Processo

O acesso externo para "Acompanhamento Integral do Processo" se dá quando o agente externo é autorizado, por um usuário interno do SEI Bahia, a acompanhar o andamento, na íntegra, do processo no sistema. O Acesso externo também poderá se dá parcial quando o acesso é a apenas um documento que compõe o processo.

O usuário externo autorizado receberá um e-mail com o link de um endereço eletrônico onde poderá acessar as informações do processo/documento outorgado.

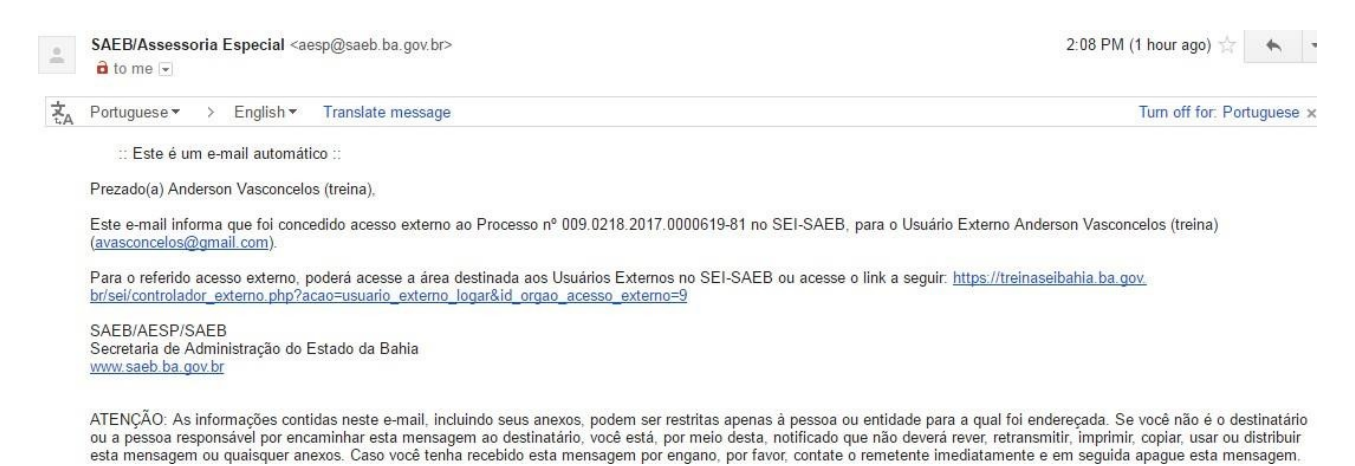

O usuário externo também poderá converter a tela de consulta e acompanhamento em um arquivo .zip ou PDF e, com isso, baixar uma cópia integral do processo.

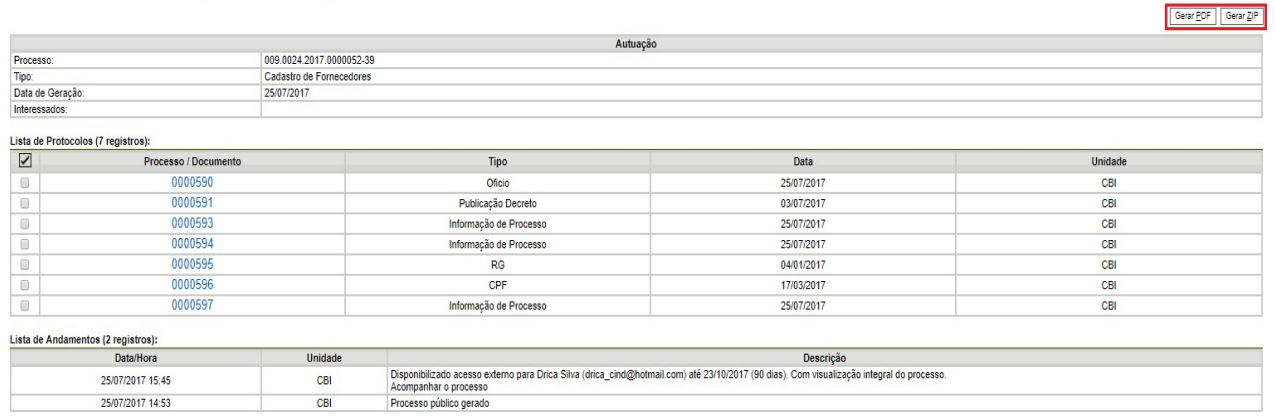

#### Disponibilização de Documentos para Assinatura

Acesso Externo com Acompanhamento Integral do Processo

O acesso externo para "Disponibilização de Documentos" permite, exclusivamente, acesso a documentos autorizados.

Neste tipo de acesso, o usuário interno do SEI Bahia deve identificar, no momento da disponibilização, o (s) documento (s) outorgados para consulta/assinatura do agente externo autorizado, bem como a validade em "dias" da sua disponibilização.

```
O modelo deste documento é de propriedade do Governo do Estado da Bahia Versão 1.0
Elaborado em 01/03/2016 Emitido em 06/08/2021 3 / 5
```
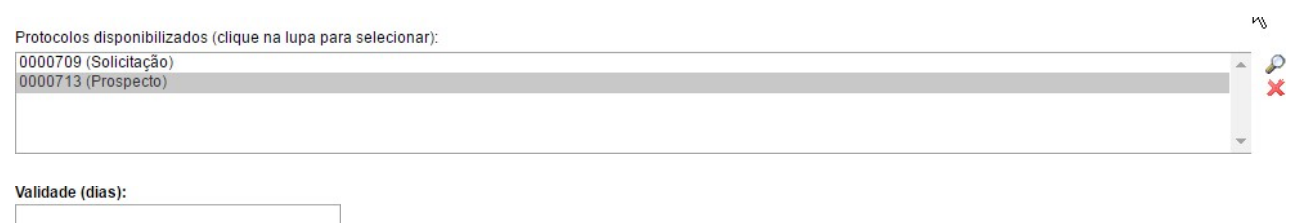

O usuário externo cadastrado receberá um e-mail com o link de um endereço eletrônico onde poderá acessar as informações dos documentos vinculados a um processo do SEI Bahia que lhe foi concedido.

O usuário externo também poderá converter a tela de consulta e acompanhamento em um arquivo .pdf e, com isso, baixar os documentos autorizados.

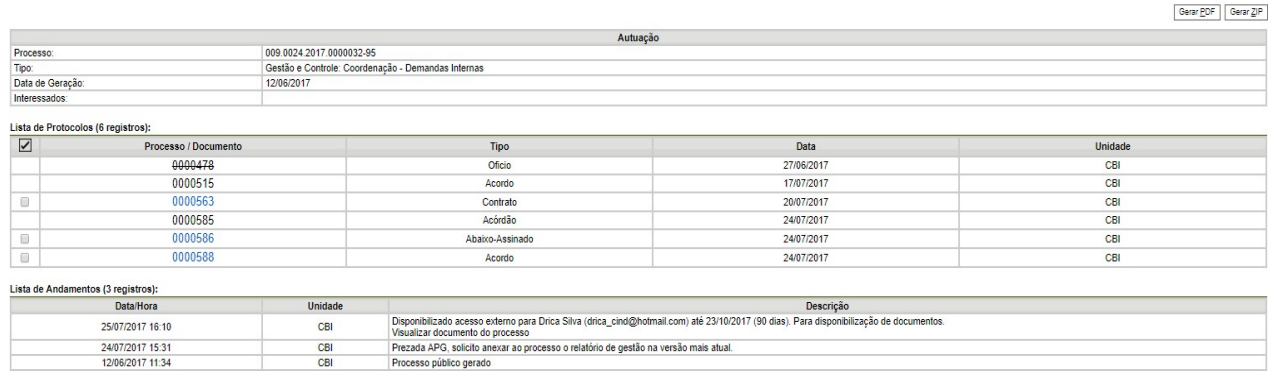

O modelo deste documento é de propriedade do Governo do Estado da Bahia Versão 1.0 Elaborado em 01/03/2016 Emitido em 06/08/2021 4 / 5

Acesso Externo com Disponibilização Parcial de Documentos